# <span id="page-0-0"></span>Uso básico del compilador de Free Pascal

#### Escuela Técnica Superior de Ingeniería de Telecomunicación Universidad Rey Juan Carlos

gsyc-profes (arroba) gsyc.urjc.es

Octubre de 2020

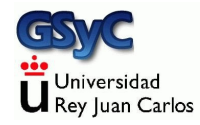

©2020 GSyC Algunos derechos reservados. Este trabajo se distribuye bajo la licencia

Creative Commons Attribution Share-Alike 4.0

GSyC - 2020 [Uso del compilador de FreePascal](#page-0-0) 2

### Compilación de un programa en Pascal

- En las primeras clases de la asignatura, usarás el cliente de ssh de forma que la edición y la compilación la harás en una máquina linux del laboratorio No importa que tu pc de casa sea Windows, Linux o Mac. A todos los efectos estás trabajando en Linux
- En clases posteriores, podrás instalar en tu ordenador de casa el compilador que te corresponda, para editar, compilar y ejecutar en tu propia máquina
	- Esto no es imprescindible, requiere un pequeño esfuerzo adicional pero suele resultar más cómodo
	- $\bullet$  Tendrás que sincronizar con cuidado tus ficheros de casa con tus ficheros del laboratorio. Para la asignatura, solo importa la versión que tengas en el laboratorio

## Compilar desde el terminal

Una vez situados en el directorio donde esté el código fuente del programa en Pascal que queramos compilar, escribimos fpc -gl nombre\_fichero.pas

- · En este curso, los ficheros con el código fuente tendrán la extensión .pas, que es la más habitual para pascal
- $\bullet$  Las opciones  $-g1$  no son imprescindibles, pero sí son convenientes para que el compilador muestre los mensajes de error con más claridad
- El compilador generará un fichero .o con el código objeto. Podemos ignorarlo y/o borrarlo
- En Linux y macOS, el fichero ejecutable tendrá el mismo nombre que el fichero con el código fuente, pero sin extensión nombre\_fichero
- En Microsoft Windows, los ficheros ejecutables tienen extensión .exe nombre\_fichero.exe

# Ejecución de un programa

#### • Linux, macOS

Después de compilar, si no ha habido errores basta teclear ./nombre\_fichero

• Windows

Teclea el nombre del fichero sin más nombre\_fichero

En este vídeo puedes ver una demostración <https://youtu.be/NX1I9Su3TtM>

Para un principiante, los errores más frecuentes son:

- Intentar compilar sin haberse situado en el directorio donde está el código fuente (En otras palabras, omitir las órdenes cd correspondientes)
- Intentar ejecutar el código fuente (el fichero con extensión pas), en vez de el ejecutable (el fichero sin extensión)
	- Error:
		- ./holamundo.pas
	- a Correcto:
		- ./holamundo
- $\bullet$  Equivocarse en una letra, una mayúscula, confundir una barra baja con un espacio, poner un espacio de más, etc
	- En este curso siempre escribiremos los nombres de ficheros en minúsculas y sin espacios
- Tener el mismo código fuente en directorios distintos, editar en uno de ellos pero luego compilar en otro

#### <span id="page-7-0"></span>Instalación del compilador en tu ordenador

• Windows

Bájate y ejecuta el instalador desde la página de free pascal Elige la opción AMD64/intel 64

<https://www.freepascal.org/download.var>

- Mac OS
	- **1** Instala Xcode desde la app store
	- **2** Instala Xcode Command Line Tools, ejecutando en un terminal xcode-select --install
	- <sup>3</sup> Bájate y ejecuta el instalador desde la página de free pascal Elige la opción AMD64/intel 64 <https://www.freepascal.org/download.var>
- Ubuntu Linux, Linux Mint En la laboratorio ya está instalado. En casa ejecuta en un terminal sudo apt update sudo apt upgrade sudo apt install fpc